НАУЧНО-ТЕХНИЧЕСКОЕ ПРЕДПРИЯТИЕ "TKA"

## ПРИБОР КОМБИНИРОВАННЫЙ "ТКА-ПКМ"(05)

## **Люксметр с выходом на ПК**

(ТУ 4215-003-16796024-16)

# **Руководство по эксплуатации**

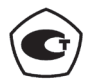

Санкт – Петербург 2017 г.

#### **"ТКА-ПКМ"(05)**

– комплектация прибора комбинированного серии "ТКА-ПКМ" с установленным по требованию заказчика данным числом и составом измеряемых параметров.

*Внимание! Изготовитель оставляет за собой право вносить изменения непринципиального характера в конструкцию и электрическую схему прибора комбинированного "ТКА-ПКМ"(05) (далее по тексту – "прибор") без отражения их в руководстве по эксплуатации. В приборе могут быть установлены отдельные элементы, отличающиеся от указанных в документации, при этом метрологические и эксплуатационные характеристики прибора не ухудшаются.*

Поверка прибора осуществляется в соответствии с Методикой поверки МП-242-1969-2016, утверждённой ГЦИ СИ "ВНИИМ им. Д.И. Менделеева" 26 октября 2016 г.\*

#### **1 ВВЕДЕНИЕ**

Настоящее руководство по эксплуатации предназначено для ознакомления с принципом работы прибора, особенностями конструкции, правилами хранения и порядком работы.

#### **2 НАЗНАЧЕНИЕ И ОБЛАСТЬ ПРИМЕНЕНИЯ**

Прибор предназначен для измерения **освещённости** (в *лк*) в видимой области спектра 380…760 нм, создаваемой источниками, расположенными произвольно относительно приемника.

Область применения прибора: санитарный и технический надзор в жилых и производственных помещениях, музеях, библиотеках, архивах; аттестация рабочих мест и другие сферы деятельности.

#### **3 ОСНОВНЫЕ ТЕХНИЧЕСКИЕ ХАРАКТЕРИСТИКИ**

#### 3.1 *Измерение освещённости в видимой области спектра*

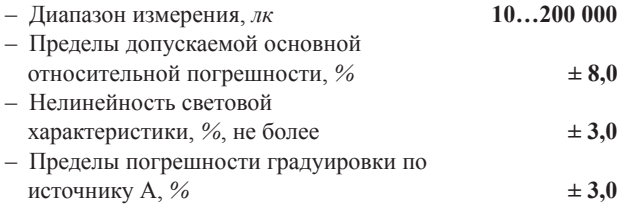

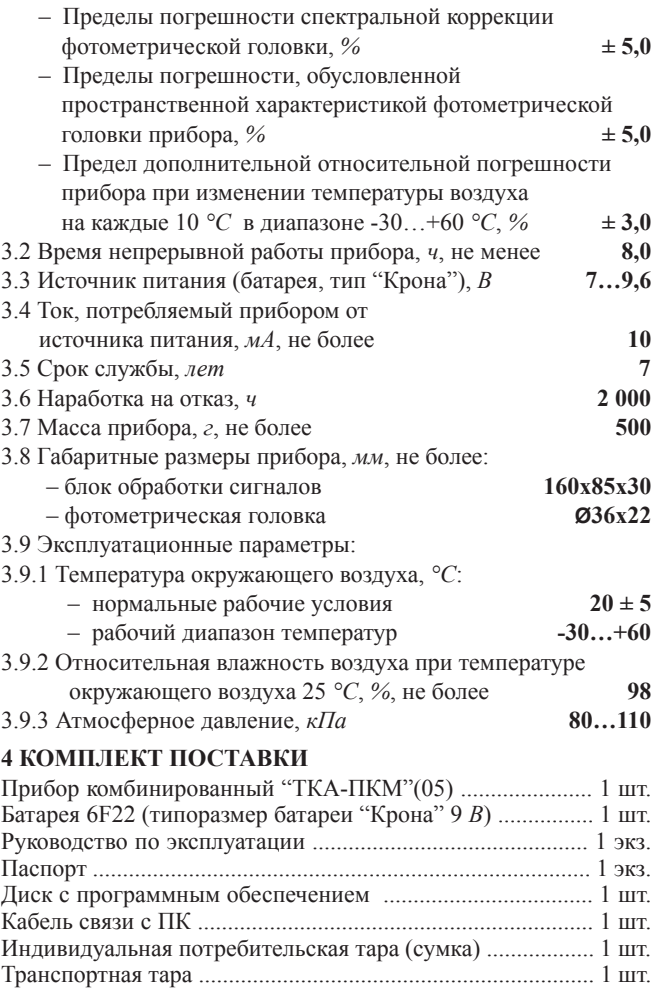

## **5 УСТРОЙСТВО И ПРИНЦИП РАБОТЫ**

5.1 Приборы комбинированные выпускаются в компактном портативном исполнении. Конструктивно прибор состоит из двух функциональных блоков: фотометрической головки и блока обработки сигнала, связанных между собой гибким многожильным кабелем (Рис.1).

На лицевой стороне блока обработки сигнала расположены следующие органы управления и индикации:

- жидкокристаллический индикатор;
- кнопка питания ВКЛ./ВЫКЛ.;
- кнопка управления РЕЖИМ;
- кнопка подсветки индикатора ПОДСВЕТКА;

Батарейный отсек расположен в блоке обработки сигналов.

Сбоку корпуса блока обработки сигнала расположен разъем для связи с ПК.

Фотоприёмный элемент с корригирующими фильтрами, формирующими спектральные характеристики, располагается в фотометрической головке.

5.3 Пломба предприятия-изготовителя устанавливается на обратной стороне прибора. Там же указывается заводской номер прибора.

5.4 Принцип работы прибора заключается в преобразование фотоприемным устройством излучения в электрический сигнал с последующей обработкой его микроконвертором и цифровой индикацией числовых значений освещенности в *лк*.

### **6 ПОРЯДОК РАБОТЫ**

6.1 До начала работы с прибором потребитель должен внимательно ознакомиться с назначением прибора, его техническими данными и характеристиками, устройством и принципом действия, а также с методикой проведения измерений.

6.2 Эксплуатация прибора допускается только в рабочих условиях, указанных в п.3.9.

6.3 Проверьте наличие элемента питания. Для этого необходимо открыть крышку батарейного отсека на блоке обработки сигнала и при необходимости установить элемент питания.

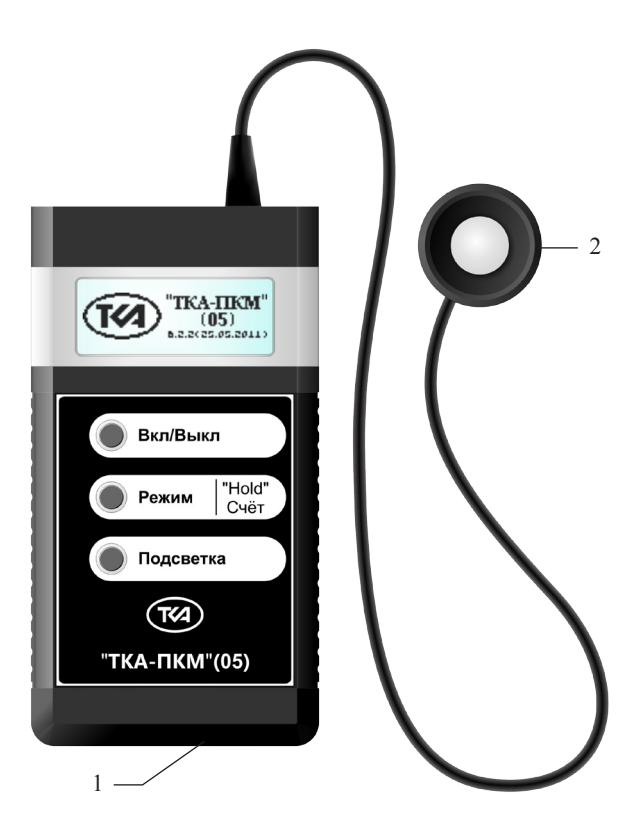

Рис.1 – Внешний вид прибора "ТКА-ПКМ"(05) 1 – Блок обработки сигналов 2 – Фотометрическая головка

6.4 В ходе измерения в правом поле первой строки загорается символ – "батарейка", информирующий о ёмкости батареи питания (Рис.2).

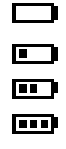

Рис.2

6.5 Включите прибор кнопкой ВКЛ./ВЫКЛ.

6.6 На экране после включения появляется надпись фирмы производителя и название прибора.

6.7 Для правильного обнуления прибора произведите затемнение датчика прибора и нажмите кнопку РЕЖИМ. Процесс обнуления сопровождается надписью на индикаторе: "ПОДОЖДИТЕ, ИДЕТ ИЗМЕРЕНИЕ".

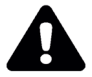

#### *ВНИМАНИЕ:* **засветка измерительной части во время обнуления приводит к неправильным измерениям в последствии!**

6.8 После пропадания предупреждающей надписи прибор переходит в основной режим измерений и выводит текущую освещённость в *лк*. 6.9 Для измерения освещённости расположите фотометрическую головку параллельно плоскости измеряемого объекта. Проследите за тем, чтобы на окно фотоприемника не падала тень от оператора, производящего измерения, а также тень от временно находящихся посторонних предметов.

Подождите 2–3 секунды и считайте с цифрового индикатора измеренное значение.

6.10 При увеличении сигнала, создаваемого источником светового потока происходит автоматический переход численного значения освещённости в *клк*. При выходе за пределы измерений освещенности появиться надпись: "ОСВЕЩЕНИЕ ИЗБЫТОЧНО".

6.11 Для запоминания измеренного показания на индикаторе прибора необходимо кратковременно нажмите кнопку РЕЖИМ. В правом поле индикатора появится надпись "НOLD". Для продолжения измерений еще раз нажмите кнопку РЕЖИМ.

6.12 Если во время работы прибора появится надпись: "ЗАМЕНИТЕ БАТАРЕЙКУ", то необходимо произвести замену элемента питания.

6.13 Прибор выключается кнопкой ВКЛ./ВЫКЛ.

#### **7 ТЕХНИЧЕСКОЕ ОБСЛУЖИВАНИЕ**

7.1 Перед вводом прибора в эксплуатацию установите батарею (если этого не было сделано на предприятии-изготовителе), входящую в комплект поставки. Для этого необходимо открыть крышку батарейного отсека и установить батарею.

7.2 В случае загрязнения стёкол их следует промыть ватой или чистой тряпочкой, слегка смоченной спиртом.

7.3 Не допускается погружать прибор в жидкость.

7.4 Не реже одного раза в год следует производить поверку (калибровку) прибора, при этом дата и место поверки (калибровки) должны быть проставлены в паспорте прибора.

7.5 Очередная поверка (калибровка) производится только при наличии паспорта.

#### **8 ПРАВИЛА ХРАНЕНИЯ И ТРАНСПОРТИРОВАНИЯ**

8.1 Прибор должен храниться в индивидуальной потребительской таре производителя в закрытом помещении при температуре от -50 до +50 *°С* и отн. влажности не более 98 *%.*

8.2 В окружающем воздухе не должно содержаться кислотных, щелочных и других агрессивных примесей, вызывающих коррозию.

8.3 Приборы могут транспортироваться в индивидуальной потребительской таре изготовителя всеми видами транспорта, в соответствии с действующими на них правилами перевозки грузов.

\_\_\_\_\_\_\_\_\_\_\_\_\_\_\_\_\_\_\_\_\_\_\_\_\_\_\_\_\_\_\_\_\_\_\_\_\_\_\_\_\_\_\_\_\_\_\_\_\_\_\_\_\_\_ \* Методика поверки размещена на нашем сайте www.tkaspb.ru

#### Инструкция. Руководство оператора

#### 1 Ввеление

Прибор комбинированный "ТКА-ПКМ" (05) имеет возможность отображения информации двумя способами: вывод информации на встроенный ЖКИ: вывод информации на виртуальный СОМ-порт.

Системные требования:

- IBM-совместимый компьютер:

- операционная система Win98/XP/NT/2000/2003/

 $XP/Vista/W7$ :

- свободный USB порт.\*\*

Прибор передает информацию в последовательный порт в текстовом формате с использованием ОЕМ 866 колировки. Для приема данных можно использовать стандартную Microsoft Windows программу HyperTerminal.

Разъем USB предназначен для подключения прибора по интерфейсу RS-232C к виртуальному COM-порту компьютера или иного контроллера. Необходима установка драйвера.

#### 2 Вывод информации на ПК

Чтобы изменить параметры последовательного порта:

- 1. Запустите программу HyperTerminal.
- 2. Выберите в меню Файл команду Свойства.

3. На вкладке Подключение нажмите кнопку Настроить.

информации необходимо сконфигурировать Лля приема последовательный порт ПК в режим 9600 бит/с, 8 бит данных, без бита четности и олин стоповый бит.

Примечания:

• Данная процедура применяется только к подключениям с использованием последовательного (СОМ) порта.

• Описанные выше действия изменяют параметры порта только для выбранного соединения.

**При работе** прибором необходимо подключать  $\mathfrak{c}$ обесточенное периферийное оборудование! Несоблюдение *этих правил может привести к выходу из компонентов компьютерной системы. Гарантия не распространяется на вышедшие из строя изделия, которым нанесен ущерб в результате неправильной эксплуатации!*

#### **3 Порядок работы**

3.1 Включите прибор.

3.2 На экране после включения появляется надпись фирмы производителя и название прибора.

3.3. Следующая надпись рекомендует произвести затемнение датчика прибора и кратковременно нажать кнопку **Режим**. Это необходимо для правильного обнуления прибора. Процесс обнуления сопровождается надписью на индикаторе: "ПОДОЖДИТЕ, ИДЕТ ИЗМЕРЕНИЕ".

#### *ВНИМАНИЕ: засветка измерительной части во время обнуления приводит к неправильным измерениям в последствии.*

3.4 После пропадания предупреждающей надписи прибор переходит в основной режим измерений.

3.5 Расположите фотометрическую головку прибора параллельно плоскости измеряемого объекта. Проследите за тем, чтобы на окно фотоприемника не падала тень от оператора, производящего измерение, а также тень от временно находящихся посторонних предметов. Подождите несколько секунд и считайте с цифрового индикатора измеренное значение.

3.6 Если подключить прибор к ПК, то при включении прибора в окне приложения Hyper Terminal будет отображаться информация аналогичная той, которая выводится на ЖКИ прибора.

Перед установкой и подключением прибора убедитесь в том, что одно из сопрягаемых устройств обесточено. Затем, подключите прибор к разъему кабеля. Установите второй конец кабеля в свободный USB-разъем на ПК. После подачи питающих напряжений на устройство ввода-вывода система готова к работе.

3.7 Формат вывода информации позволяет записать протокол измерений в текстовый файл:

 – В меню "Передача" выберите команду "Запись протокола в файл" или, для отправки текстового файла непосредственно на принтер, команду "Направить протокол на принтер".

- В поле "Файл" ввелите имя файла протокола и нажмите кнопку "Начало".

3.8 Для открытия текстового файла в формате Microsoft Excel необходимо:

- В меню "Файл" выберите команду "Открыть...", в открывшемся окне выбрать среди типов фалов - Текстовые файлы и открыть файл с записанным протоколом измерений.

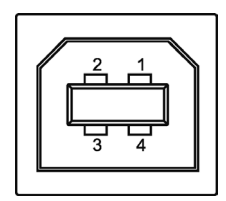

Рис.2 - Разъем USB (розетка "В") 1 – питание (+5В),  $2 - \pi$ иния D- $3 - \pi$ иния D<sup>+</sup>, 4 – общий (земля)

На диске из комплекта поставки дополнительно размещена необходимая документация и драйверы для последовательного интерфейса (при необходимости).

 $**$ Дополнительные рекомендации  $\overline{u}$ использованию бесплатной программы SPTerminal (установочный файл SPTerminal.exe), размещены на нашем сайте.

Вы можете сохранить полученные данные с прибора в текстовом файле в папке установки программы, имя файла имеет формат ЛАТА-ВРЕМЯ: "19 06 06 09.55.03.txt", который автоматически связан со временем сохранения.

Изготовитель:

## **ООО "Научно-техническое предприятие "ТКА"**

192289, г. Санкт-Петербург, Грузовой проезд, д.33, корп.1, лит.Б тел/факс (812) 331-19-81; 331-19-82; 331-19-88.

**E-mail: info@tkaspb.ru http://www.tkaspb.ru**